## **COMMUNITY PROGRAMS**

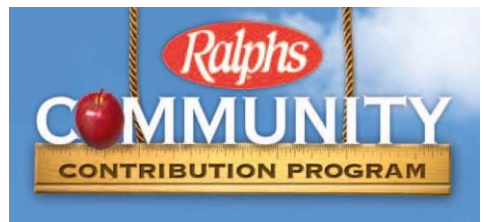

**WEBSITE REGISTRATION INSTRUCTIONS The Valley School Alumni Fund will earn a percentage of all sales you make at Ralphs if you link our school to your Rewards Card! Directions are below on how to sign-up. Thank you for your help!**

# **IF YOU HAVE NOT REGISTERED YOUR REWARDS CARD ONLINE**

#### **NOTE: We have a secured website, these procedures apply to everyone who has not entered their email address and assigned a password.**

- 1. Log in to [www.ralphs.com](http://www.ralphs.com/)
- 2. Click on 'Create an Account'
- 3. Follow the 5 easy steps to create an online account
- 4. You will be instructed to go to your email inbox to confirm your account
- 5. After you confirm your online account by clicking on the link in your email.
- 6. Once you are logged in again, click on your name in the top upper right hand side and then click on 'MY ACCOUNT'
- 7. Link your card to your organization by:
	- a. Click on COMMUNITY REWARDS on the left side of the screen
	- b. Under FIND AN ORGANIZATION, search for VALLEY SCHOOL ALUMNI FUND
	- c. Click on ENROLL under the organization's name and you are all done!

### **IF YOU HAVE ALREADY REGISTERED YOUR REWARDS CARD ON-LINE**

#### **(This means that you have already entered your email address and assigned yourself a password)**

- 1. Log in to [www.ralphs.com](http://www.ralphs.com/)
- 2. Click Sign In
- 3. Enter your email address and password
- 4. Click on your name in the top upper right hand side and then click on 'My Account'
- 5. View all your information and edit as necessary
- 6. Link your card to your organization by clicking on:
	- a. Click on COMMUNITY REWARDS on the left side of the screen
	- b. Under FIND AN ORGANIZATION, search for VALLEY SCHOOL ALUMNI FUND
	- c. Click on ENROLL under the organization's name and you are all done!